| Google | google classroom X 🎍 Q                                                                                                    |                                                                         |
|--------|----------------------------------------------------------------------------------------------------|-------------------------------------------------------------------------|
|        | Q All I Videos a Images III News I Books I More Settings Tools                                                                                                    |                                                                         |
|        | About 560,000,000 results (0.56 seconds)                                                                                                    |                                                                         |
|        | edu.google.com > Intl > en_uk > products > classroom ~                                                                                                    |                                                                         |
|        | Classroom   Google for Education                                                                                                    |                                                                         |
|        | Get more time to teach and inspire learners with Classroom. A free and easy tool helping<br>educators efficiently manage and assess progress, while enhancing<br>App - Our Commitment - Contact us | <b></b>                                                                 |
|        | classroom.google.com *                                                                                                    |                                                                         |
|        | Google Classroom                                                                                                    |                                                                         |
|        | Sign in. Use your Google Account. Email or phone. Forgot email? Type the text you hear or see.<br>Not your computer? Use a private browsing window to sign in.                                     | Google Classro                                                          |
|        | Google Class · E-Classroom · About Classroom · Classroom Help                                                                                                    | Classroom.google.com                                                    |
|        | People also ask                                                                                                    | Google Classroom is a free web s<br>Google for schools that aims to sit |
|        | How do I access Google classroom?                                                                                                    | distributing, and grading assignme<br>purpose of Google Classroom is to |
|        |                                                                                                    | process of sharing files between to                                     |

When using google classroom for the first time, go to google to find the site.

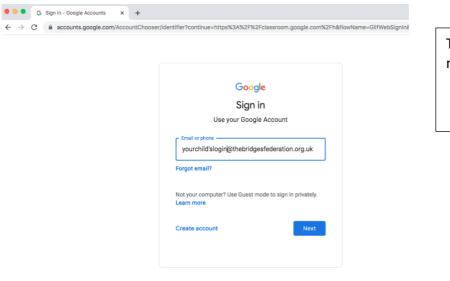

Type in the email, press next, then your password.

| Google Clas | sroom |           |     |           |          | + |  |
|-------------|-------|-----------|-----|-----------|----------|---|--|
| TB Year 1   | -     | TB Year 2 |     | TB Year 3 | <b>K</b> |   |  |
|             | ~ □   |           | ~ □ |           | ~ □      |   |  |
| TB Year 4   |       | TB Year 5 |     | TB Year 6 |          |   |  |

Your child/children will only have access to their class page. If your child has to share with a device with a sibling, please make sure they log out after each use.

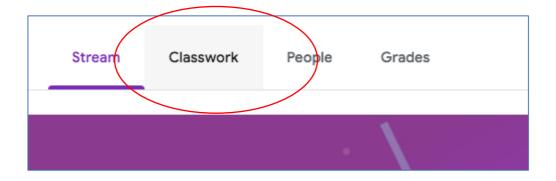

Stream – this takes you to the classroom home page Classwork – this is where the work can be found

| MATHS 👍                   | :            | Click on the assignment in the subject.                                |
|---------------------------|--------------|------------------------------------------------------------------------|
| Royal Maths Investigation | Posted Dec 8 | Click on VIEW assignment.                                              |
| NGLISH 🚼                  | :            |                                                                        |
| Direct Speech             | Posted Dec 8 |                                                                        |
| SCIENCE                   |              | Click on the assignment in<br>the subject.<br>Click on VIEW assignment |

| No | due | date |  |
|----|-----|------|--|

This term you will be learning about the work of Charles Darwin. Create a Google Slides presentation about what you already know.

View assignment

| SCIENCE                                                                                                    | :   |
|----------------------------------------------------------------------------------------------------|-----|
| B What do you know about Darwin? No due date                                                                                         | :   |
|                                                                                                    |     |
| B What do you know about Darwin? No due date                                                                                         |     |
| Posted 3:37 PM Assig                                                                                                    | ned |
| This term you will be learning about the work of Charles Darwin. Create a Google Slides presentation about what you<br>already know. |     |
| View assignment                                                                                                    |     |
| This term you will be learning about the work of Charles Darwin. Create a Google Slides presentation about what y already know.      |     |
| + Add or create                                                                                                    | ed  |
| Mark as done                                                                                                    |     |
| File Edit View Insert Format Slide Arrange Tools Add-ons                                                                             |     |
| - 🗠 🕫 🗟 🖹 🔍 - K 🏗 🖬 - Q 🔨 - E Background Layout- Theme Transition                                                                    |     |
|                                                                                                    | 8   |
|                                                                                                    |     |
| Click to add title                                                                                                    |     |
| Click to add subtitle                                                                                                    |     |

When you click on add or create, a list of options will appear. This assignment says to use Google Slides. In school this has been the easiest platform for the children to use. We suggest unless it says otherwise, use Google Slides (like powerpoint).

Click to add subtitle

+ Add or create

Turn in

Files save automatically in Google Drive. When ready to "turn in" or send to the teacher for marking and feedback, go back to your Google Classroom Tab and press TURN IN. You can UNSUBMIT if you want to add to your work. Your teacher will leave feedback and mark your work.